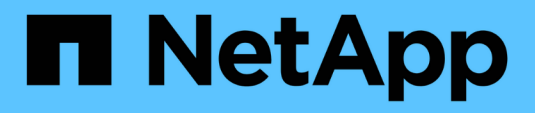

## **Verwalten und Überwachen von MetroCluster Konfigurationen**

Active IQ Unified Manager 9.13

NetApp December 18, 2023

This PDF was generated from https://docs.netapp.com/de-de/active-iq-unified-manager-913/storagemgmt/concept\_volume\_behavior\_during\_switchover\_and\_switchback.html on December 18, 2023. Always check docs.netapp.com for the latest.

# **Inhalt**

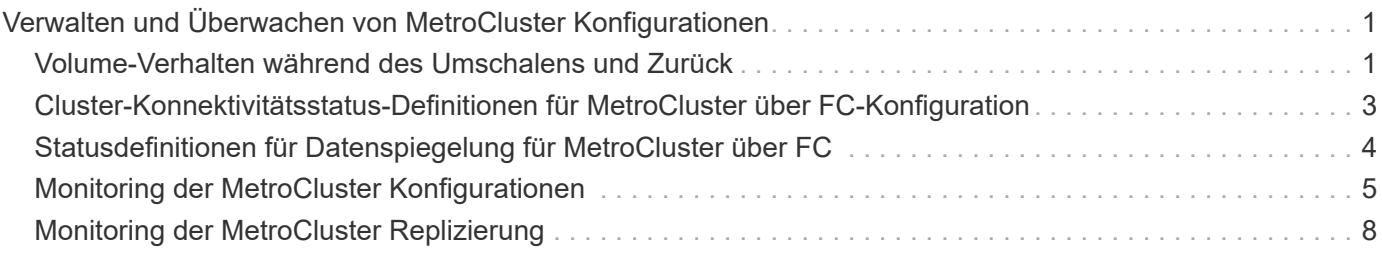

# <span id="page-2-0"></span>**Verwalten und Überwachen von MetroCluster Konfigurationen**

Die Monitoring-Unterstützung für MetroCluster-Konfigurationen in der Unified Manager Web-Benutzeroberfläche ermöglicht es Ihnen, nach Verbindungsproblemen in Ihren MetroCluster-over-FC- und IP-Konfigurationen zu suchen. Durch die frühzeitige Erkennung eines Verbindungsproblem können Sie Ihre MetroCluster-Konfigurationen effektiv verwalten.

### <span id="page-2-1"></span>**Volume-Verhalten während des Umschalens und Zurück**

Ereignisse, die ein Switchover oder einen Switchover auslösen, bewirken, dass aktive Volumes von einem Cluster zu einem anderen Cluster in der Disaster-Recovery-Gruppe verschoben werden. Die Volumes auf dem Cluster, die aktiv waren und Clients Daten bereitstellen, werden angehalten, und die Volumes auf dem anderen Cluster sind aktiviert, und mit der Bereitstellung von Daten beginnen Sie. Unified Manager überwacht nur die Volumes, die aktiv sind und ausgeführt werden.

Da Volumes von einem Cluster zum anderen verschoben werden, wird empfohlen, beide Cluster zu überwachen. Eine einzige Instanz von Unified Manager kann beide Cluster in einer MetroCluster-Konfiguration überwachen. Manchmal erfordert die Entfernung zwischen den beiden Standorten jedoch zwei Unified Manager-Instanzen, um beide Cluster zu überwachen. Die folgende Abbildung zeigt eine einzelne Instanz von Unified Manager:

#### Normal operation

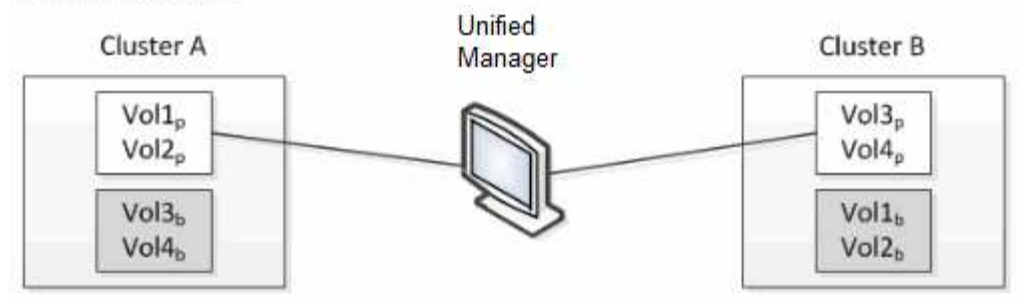

#### Cluster B fails --- switchover to Cluster A

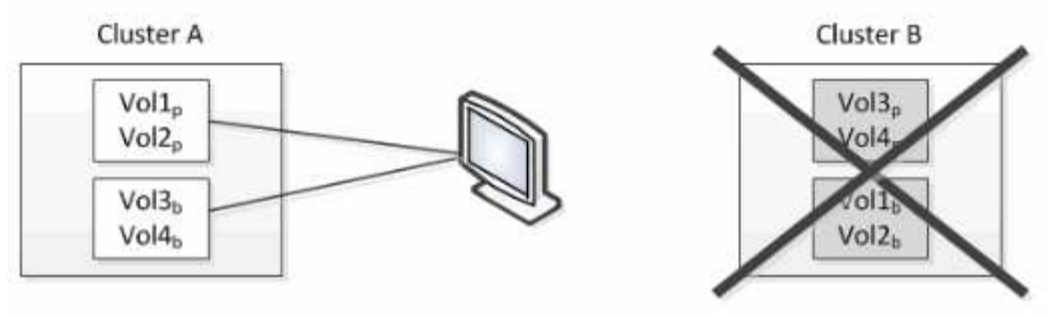

Cluster B is repaired --- switchback to Cluster B

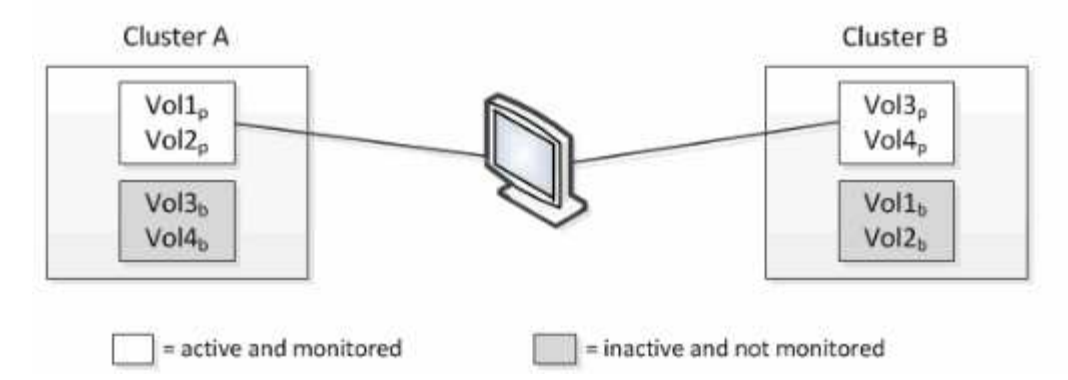

Die Volumes mit p in ihren Namen geben die primären Volumes an, und die Volumes mit b in ihren Namen sind durch SnapMirror erstellte gespiegelte Backup-Volumes.

Im Normalbetrieb:

- Cluster A verfügt über zwei aktive Volumes: Vol1p und Vol2p.
- Cluster B verfügt über zwei aktive Volumes: Vol3p und Vol4p.
- Cluster A hat zwei inaktive Volumes: Vol3b und Vol4b.
- Cluster B hat zwei inaktive Volumes: Vol1b und Vol2b.

Informationen zu jedem aktiven Volume (Statistiken, Ereignisse usw.) werden von Unified Manager erfasst. Die Statistiken zu Vol1p und Vol2p werden von Cluster A gesammelt, und die Statistiken von Vol3p und Vol4p werden von Cluster B gesammelt

Nach einem katastrophalen Ausfall verursacht eine Umschaltung aktiver Volumes von Cluster B zu Cluster A:

• Cluster A verfügt über vier aktive Volumes: Vol1p, Vol2p, Vol3b und Vol4b.

• Cluster B hat vier inaktive Volumes: Vol3p, Vol4p, Vol1b und Vol2b.

 $\mathbf{d}$ 

Wie im normalen Betrieb werden Informationen zu den aktiven Volumes von Unified Manager erfasst. Aber in diesem Fall werden die Statistiken zu Vol1p und Vol2p von Cluster A gesammelt, und die Statistiken Vol3b und Vol4b werden auch von Cluster A gesammelt

Beachten Sie, dass Vol3p und Vol3b nicht die gleichen Volumes sind, weil sie auf verschiedenen Clustern sind. Die Informationen im Unified Manager für Vol3p sind nicht identisch mit Vol3b:

- Während der Umstellung auf Cluster A sind Vol3p-Statistiken und -Ereignisse nicht sichtbar.
- Bei der ersten Umschaltung sieht Vol3b wie ein neues Volume ohne historische Informationen aus.

Wenn Cluster B repariert wird und ein Switchback durchgeführt wird, ist Vol3p wieder für Cluster B aktiv. Dies enthält die historischen Statistiken und eine Lücke zwischen den Statistiken für den Zeitraum während der Umschaltung. Vol3b kann von Cluster A nicht angezeigt werden, bis eine weitere Umschaltung erfolgt:

- MetroCluster Volumes, die inaktiv sind, z. B. Vol3b auf Cluster A nach dem Wechsel zurück, werden mit der Meldung "Dieses Volume wurde gelöscht" identifiziert. Das Volume wird nicht tatsächlich gelöscht, es wird jedoch derzeit nicht von Unified Manager überwacht, da es sich nicht um das aktive Volume handelt.
- Wenn ein einziger Unified Manager beide Cluster in einer MetroCluster Konfiguration überwacht, liefert die Volume-Suche Informationen, unabhängig davon, welches Volume zu diesem Zeitpunkt aktiv ist. Eine Suche nach "VOL3" gibt beispielsweise Statistiken und Ereignisse für Vol3b auf Cluster A zurück, wenn eine Umschaltung erfolgt ist und VOL3 für Cluster A aktiv geworden ist

### <span id="page-4-0"></span>**Cluster-Konnektivitätsstatus-Definitionen für MetroCluster über FC-Konfiguration**

Die Konnektivität zwischen den Clustern in einer MetroCluster über FC-Konfiguration kann einen der folgenden Status aufweisen: Optimal, beeinträchtigt oder ausgefallen. Wenn Sie über den Konnektivitätsstatus verfügen, können Sie Ihre MetroCluster Konfigurationen effizient managen.

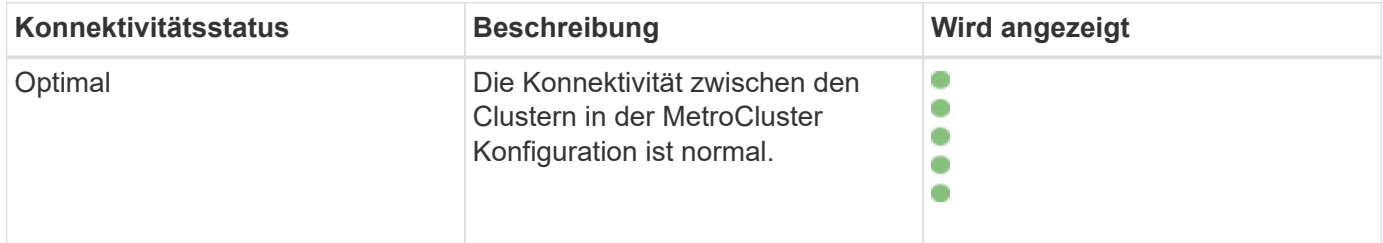

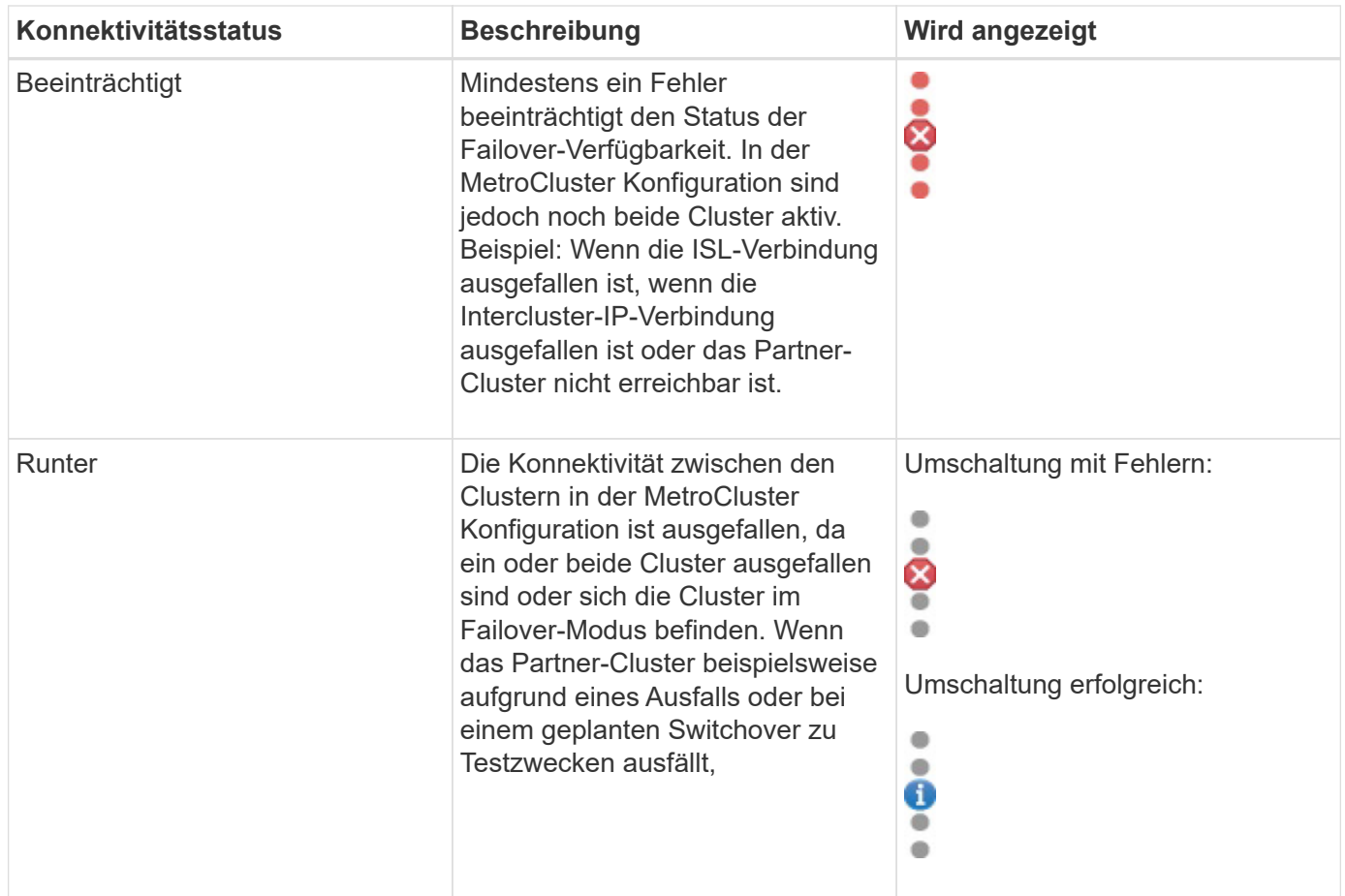

### <span id="page-5-0"></span>**Statusdefinitionen für Datenspiegelung für MetroCluster über FC**

MetroCluster over FC-Konfigurationen ermöglichen Datenspiegelung und zusätzliche Fähigkeit, Failover zu initiieren, wenn ein kompletter Standort nicht mehr verfügbar ist. Der Status der Datenspiegelung zwischen den Clustern in einer MetroCluster-over-FC-Konfiguration kann entweder Normal oder Spiegelung nicht verfügbar sein. Wenn Sie diese Informationen kennen, können Sie Ihre MetroCluster Konfigurationen effektiv managen.

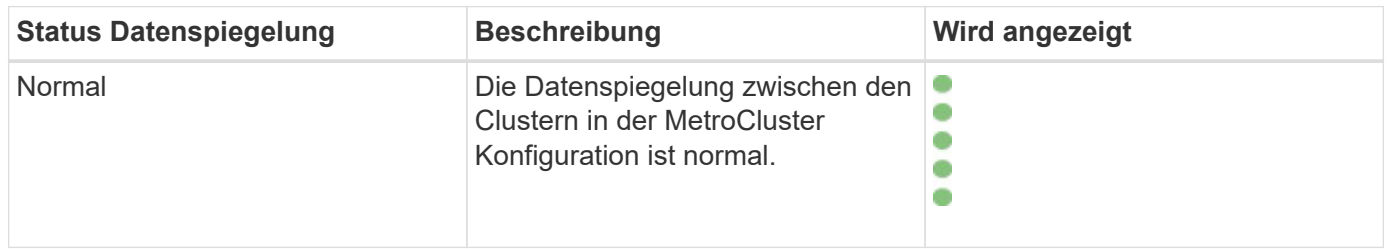

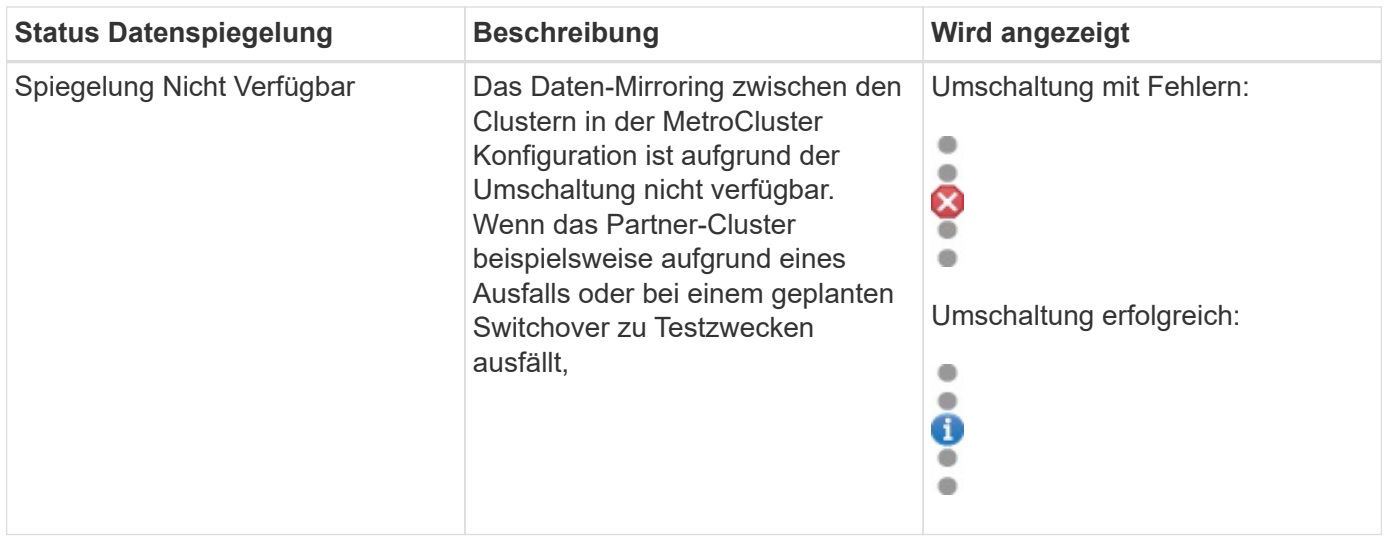

### <span id="page-6-0"></span>**Monitoring der MetroCluster Konfigurationen**

Sie können Konnektivitätsprobleme in Ihrer MetroCluster-Konfiguration überwachen. Die Details umfassen den Status der Komponenten und die Konnektivität innerhalb eines Clusters und den Konnektivitätsstatus zwischen den Clustern in der MetroCluster Konfiguration. Hier erfahren Sie, wie Sie Konnektivitätsprobleme in durch MetroCluster geschützten Clustern über FC- und MetroCluster over IP-Konfigurationen überwachen.

Sie können die MetroCluster-Konfigurationen über die folgenden Ansichten im linken Navigationsbereich des Active IQ Unified Manager überwachen:

- **Speicherung** > **Cluster** > **Schutz: Ansicht MetroCluster**
- **Schutz** > **Beziehungen** > **Beziehung: MetroCluster** Ansicht

Unified Manager verwendet Systemzustandsmeldungen, um den Status der Komponenten und die Konnektivität in der MetroCluster-Konfiguration anzugeben.

#### **Was Sie brauchen**

- Der Active IQ Unified Manager muss sowohl die lokalen als auch die Remote-Cluster in einer MetroCluster Konfiguration hinzugefügt werden.
- Wenn in einer Konfiguration von MetroCluster over IP ein Mediator unterstützt werden soll, sollte der Mediator konfiguriert und dem Cluster durch die entsprechende API hinzugefügt werden.
- Sie müssen über die Rolle "Operator", "Application Administrator" oder "Storage Administrator" verfügen.

#### **Überwachen von Konnektivitätsproblemen in der MetroCluster-over-FC-Konfiguration**

Bei Clustern in einer MetroCluster-over-FC-Konfiguration werden die Konnektivitätsdiagramme auf der Seite **Cluster / Health**-Details angezeigt. Auszuführende Schritte:

#### **Schritte**

1. Klicken Sie im linken Navigationsbereich auf **Storage** > **Cluster**.

Eine Liste aller überwachten Cluster wird angezeigt.

- 2. Klicken Sie in der Ansicht **Schutz: MetroCluster** auf den Namen des Clusters, für den Sie MetroCluster über FC Konfigurationsdetails anzeigen möchten. Alternativ können Sie auch nach Clustern in einer MetroCluster Konfiguration filtern.
- 3. Klicken Sie auf der Seite **Cluster / Gesundheit** Details auf die Registerkarte **MetroCluster Konnektivität**. Die Registerkarte **MetroCluster Connectivity** ist nur für MetroCluster über FC-Konfigurationen verfügbar.

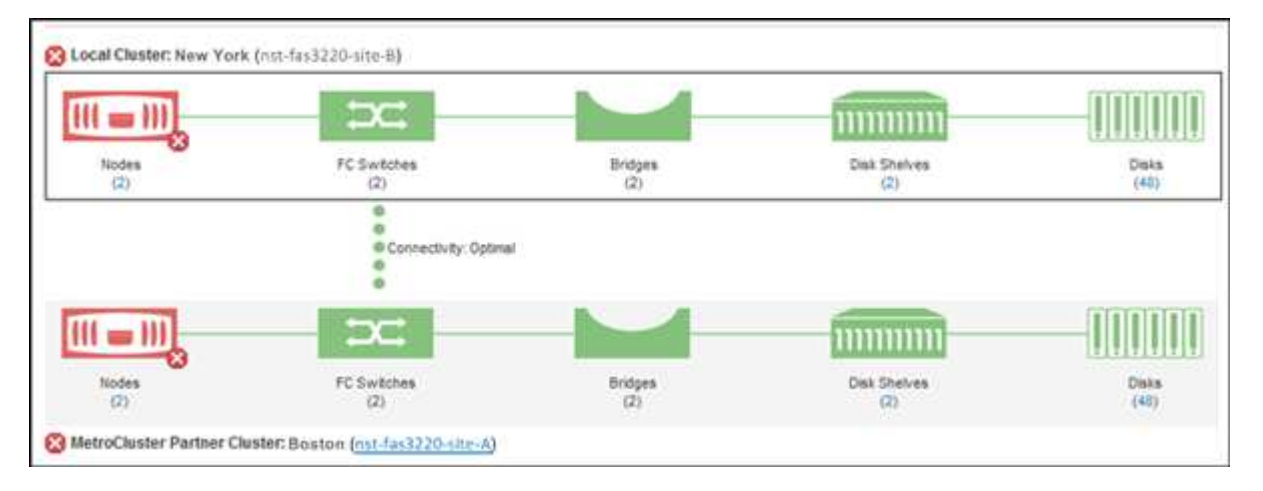

Die Topologie der MetroCluster-Konfiguration wird im entsprechenden Cluster-Objektbereich angezeigt. Sie können die auf der Seite Cluster/Health Details angezeigten Informationen verwenden, um Verbindungsprobleme zu beheben. Wenn z. B. die Verbindung zwischen dem Node und dem Switch in einem Cluster ausgefallen ist, wird das folgende Symbol angezeigt:

Wenn Sie den Mauszeiger über das Symbol bewegen, können Sie detaillierte Informationen zum generierten Ereignis anzeigen.

Wenn Sie Konnektivitätsprobleme in Ihrer MetroCluster-Konfiguration feststellen, müssen Sie sich bei System Manager einloggen oder auf die ONTAP-CLI zugreifen, um die Probleme zu beheben.

Weitere Informationen zum Bestimmen des Cluster-Systemzustands finden Sie unter ["Bestimmen des Cluster-](https://docs.netapp.com/de-de/active-iq-unified-manager-913/health-checker/task_check_health_of_clusters_in_metrocluster_configuration.html#determining-cluster-health-in-metrocluster-over-fc-configuration)[Systemzustands in MetroCluster über die FC-Konfiguration"](https://docs.netapp.com/de-de/active-iq-unified-manager-913/health-checker/task_check_health_of_clusters_in_metrocluster_configuration.html#determining-cluster-health-in-metrocluster-over-fc-configuration).

#### **Überwachen Sie Konnektivitätsprobleme in MetroCluster über IP-Konfiguration**

Bei Clustern in einer MetroCluster-over-IP-Konfiguration werden die Konnektivitätskarten auf der Seite **Cluster** angezeigt. Auszuführende Schritte:

#### **Schritte**

1. Klicken Sie im linken Navigationsbereich auf **Storage** > **Cluster**.

Eine Liste aller überwachten Cluster wird angezeigt.

- 2. Klicken Sie in der Ansicht **Schutz: MetroCluster** auf den Namen des Clusters, für den Sie MetroCluster über IP Konfigurationsdetails anzeigen möchten. Alternativ können Sie auch nach Clustern in einer MetroCluster Konfiguration filtern.
- 3. Erweitern Sie die Zeile, indem Sie auf das Caret klicken  $\rm v$  Symbol. Das Caret-Symbol wird nur für einen Cluster angezeigt, der durch die MetroCluster-over-IP-Konfiguration geschützt ist.

Sie können die Topologie der Quell- und Spiegelstandorte sowie den Mediator, sofern vorhanden, für die

Verbindung anzeigen. Sie können folgende Informationen anzeigen:

- Konnektivität über die Standorte hinweg
- Falls überhaupt, auf beiden Seiten Probleme mit dem Systemzustand und der Verfügbarkeit
- Mediatorbezogene Probleme
- Probleme bei der Replizierung.

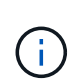

Folgende Status werden gemeldet: Kritisch  $(\times)$ , Fehler ( $\Box$  Oder normal ( $\Box$ ). Sie können den Replizierungsstatus der aggregierten Daten der primären und gespiegelten Daten in derselben Topologie anzeigen.

In der folgenden Abbildung sehen Sie, dass die Verbindung zwischen den Standorten zwischen den Quell- und Ziel-Clustern nicht verfügbar ist und der Mediator zwischen ihnen nicht konfiguriert ist.

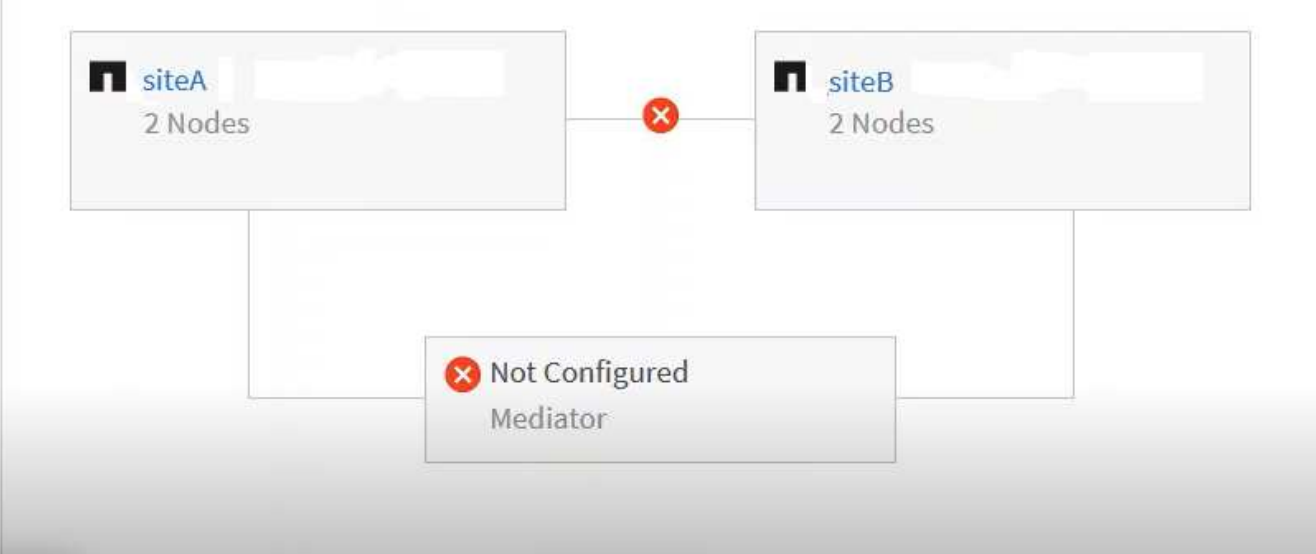

- 4. Klicken Sie auf das Statussymbol. Es wird eine Meldung mit der Fehlerdefinition angezeigt. Wenn ein Ereignis für das Problem in Ihrer MetroCluster over IP-Konfiguration aufgeworfen wurde, können Sie in der Meldung auf die Schaltfläche **Ereignis anzeigen** klicken und die Ereignisdetails anzeigen. Wenn Sie das Problem und das Ereignis behoben haben, ändert sich das Statussymbol in dieser Topologie in den Normalzustand  $(\vee)$ .
- 5. Weitere Konfigurationsdetails können Sie im Abschnitt **MetroCluster Übersicht** und **Schutz** auf der Registerkarte **Konfiguration** der Detailseite **Cluster / Gesundheit** einsehen.

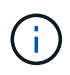

Nur bei einer MetroCluster-over-IP-Konfiguration können Sie die Clustertopologie auf der Seite **Cluster** anzeigen lassen. Bei Clustern in einer MetroCluster-über-FC-Konfiguration wird die Topologie auf der Registerkarte **MetroCluster-Konnektivität** auf der Seite **Cluster / Systemzustand**-Details angezeigt.

#### **Verwandte Informationen**

- [""Cluster/Systemzustand"-Details"](https://docs.netapp.com/de-de/active-iq-unified-manager-913/health-checker/reference_health_cluster_details_page.html)
- Informationen über **Relationship:MetroCluster** View finden Sie unter ["Monitoring der MetroCluster](#page-6-0) [Konfigurationen"](#page-6-0).
- Weitere Informationen zu **Beziehung: Letzte 1 Monat Status der Übertragung** Ansicht, siehe

["Beziehung: Letzte 1 Monat Transfer Status Ansicht"](https://docs.netapp.com/de-de/active-iq-unified-manager-913/data-protection/reference_relationship_last_1_month_transfer_status_view.html).

- Weitere Informationen zu **Beziehung: Letzte 1 Monat Transferrate** Ansicht, siehe ["Beziehung: Letzte 1](https://docs.netapp.com/de-de/active-iq-unified-manager-913/data-protection/reference_relationship_last_1_month_transfer_rate_view.html) [Monat Transferrate Ansicht"](https://docs.netapp.com/de-de/active-iq-unified-manager-913/data-protection/reference_relationship_last_1_month_transfer_rate_view.html).
- Für Informationen über **Beziehung: Alle Beziehungen** Ansicht, siehe ["Beziehung: Ansicht aller](https://docs.netapp.com/de-de/active-iq-unified-manager-913/data-protection/reference_relationship_all_relationships_view.html) [Beziehungen"](https://docs.netapp.com/de-de/active-iq-unified-manager-913/data-protection/reference_relationship_all_relationships_view.html).

### <span id="page-9-0"></span>**Monitoring der MetroCluster Replizierung**

Sie können den allgemeinen Zustand der logischen Verbindungen überwachen und diagnostizieren, während Sie gleichzeitig die Daten spiegeln. Sie können die Probleme oder Risiken identifizieren, die die Spiegelung von Cluster-Komponenten wie Aggregaten, Nodes und Storage Virtual Machines unterbrechen.

Unified Manager überwacht mit Systemzustandsmeldungen den Status der Komponenten und die Konnektivität in der MetroCluster-Konfiguration.

#### **Was Sie brauchen**

Der lokale und der Remote-Cluster in der MetroCluster Konfiguration müssen Unified Manager hinzugefügt werden

#### **Anzeigen der Replikation für MetroCluster-über-IP-Konfigurationen**

Bei MetroCluster-over-IP-Konfigurationen wird der Datenreplizierungsstatus in der Topologieansicht für einen durch MetroCluster over IP geschützten Cluster aus den folgenden Ansichten im linken Navigationsbereich von Unified Manager angezeigt:

- **Speicherung** > **Cluster** > **Schutz: Ansicht MetroCluster**
- **Schutz** > **Beziehungen** > **Beziehung: MetroCluster** Ansicht

Weitere Informationen finden Sie unter ["Überwachen Sie Konnektivitätsprobleme in MetroCluster über IP".](#page-6-0)

### **Anzeigen der Replizierung für MetroCluster über FC-Konfigurationen**

Befolgen Sie diese Schritte, um alle Probleme in der Datenreplizierung für die MetroCluster-over-FC-Konfiguration zu ermitteln.

#### **Schritte**

1. Klicken Sie im linken Navigationsbereich auf **Storage** > **Cluster**.

Eine Liste der überwachten Cluster wird angezeigt.

2. Klicken Sie in der Ansicht **Systemzustand: Alle Cluster** auf den Namen des Clusters, für den Sie MetroCluster-Replikationsdetails anzeigen möchten. Klicken Sie auf der Seite **Cluster / Health Details** auf die Registerkarte **MetroCluster-Replikation**.

Die Topologie der zu replizierenden MetroCluster Konfiguration wird am lokalen Standort im entsprechenden Cluster-Objektbereich mit den Informationen zum Remote-Standort angezeigt, an dem die Daten gespiegelt werden. Wenn Sie den Mauszeiger über das Symbol bewegen, können Sie detaillierte Informationen zum generierten Ereignis anzeigen.

Sie können die auf der Seite Cluster/Health Details angezeigten Informationen verwenden, um alle Replikationsprobleme zu beheben. Wenn Sie Spiegelungsprobleme in Ihrer MetroCluster Konfiguration feststellen, müssen Sie sich bei System Manager einloggen oder auf die ONTAP CLI zugreifen, um die Probleme zu beheben.

#### **Verwandte Informationen**

[""Cluster/Systemzustand"-Details"](https://docs.netapp.com/de-de/active-iq-unified-manager-913/health-checker/reference_health_cluster_details_page.html)

#### **Copyright-Informationen**

Copyright © 2023 NetApp. Alle Rechte vorbehalten. Gedruckt in den USA. Dieses urheberrechtlich geschützte Dokument darf ohne die vorherige schriftliche Genehmigung des Urheberrechtsinhabers in keiner Form und durch keine Mittel – weder grafische noch elektronische oder mechanische, einschließlich Fotokopieren, Aufnehmen oder Speichern in einem elektronischen Abrufsystem – auch nicht in Teilen, vervielfältigt werden.

Software, die von urheberrechtlich geschütztem NetApp Material abgeleitet wird, unterliegt der folgenden Lizenz und dem folgenden Haftungsausschluss:

DIE VORLIEGENDE SOFTWARE WIRD IN DER VORLIEGENDEN FORM VON NETAPP ZUR VERFÜGUNG GESTELLT, D. H. OHNE JEGLICHE EXPLIZITE ODER IMPLIZITE GEWÄHRLEISTUNG, EINSCHLIESSLICH, JEDOCH NICHT BESCHRÄNKT AUF DIE STILLSCHWEIGENDE GEWÄHRLEISTUNG DER MARKTGÄNGIGKEIT UND EIGNUNG FÜR EINEN BESTIMMTEN ZWECK, DIE HIERMIT AUSGESCHLOSSEN WERDEN. NETAPP ÜBERNIMMT KEINERLEI HAFTUNG FÜR DIREKTE, INDIREKTE, ZUFÄLLIGE, BESONDERE, BEISPIELHAFTE SCHÄDEN ODER FOLGESCHÄDEN (EINSCHLIESSLICH, JEDOCH NICHT BESCHRÄNKT AUF DIE BESCHAFFUNG VON ERSATZWAREN ODER -DIENSTLEISTUNGEN, NUTZUNGS-, DATEN- ODER GEWINNVERLUSTE ODER UNTERBRECHUNG DES GESCHÄFTSBETRIEBS), UNABHÄNGIG DAVON, WIE SIE VERURSACHT WURDEN UND AUF WELCHER HAFTUNGSTHEORIE SIE BERUHEN, OB AUS VERTRAGLICH FESTGELEGTER HAFTUNG, VERSCHULDENSUNABHÄNGIGER HAFTUNG ODER DELIKTSHAFTUNG (EINSCHLIESSLICH FAHRLÄSSIGKEIT ODER AUF ANDEREM WEGE), DIE IN IRGENDEINER WEISE AUS DER NUTZUNG DIESER SOFTWARE RESULTIEREN, SELBST WENN AUF DIE MÖGLICHKEIT DERARTIGER SCHÄDEN HINGEWIESEN WURDE.

NetApp behält sich das Recht vor, die hierin beschriebenen Produkte jederzeit und ohne Vorankündigung zu ändern. NetApp übernimmt keine Verantwortung oder Haftung, die sich aus der Verwendung der hier beschriebenen Produkte ergibt, es sei denn, NetApp hat dem ausdrücklich in schriftlicher Form zugestimmt. Die Verwendung oder der Erwerb dieses Produkts stellt keine Lizenzierung im Rahmen eines Patentrechts, Markenrechts oder eines anderen Rechts an geistigem Eigentum von NetApp dar.

Das in diesem Dokument beschriebene Produkt kann durch ein oder mehrere US-amerikanische Patente, ausländische Patente oder anhängige Patentanmeldungen geschützt sein.

ERLÄUTERUNG ZU "RESTRICTED RIGHTS": Nutzung, Vervielfältigung oder Offenlegung durch die US-Regierung unterliegt den Einschränkungen gemäß Unterabschnitt (b)(3) der Klausel "Rights in Technical Data – Noncommercial Items" in DFARS 252.227-7013 (Februar 2014) und FAR 52.227-19 (Dezember 2007).

Die hierin enthaltenen Daten beziehen sich auf ein kommerzielles Produkt und/oder einen kommerziellen Service (wie in FAR 2.101 definiert) und sind Eigentum von NetApp, Inc. Alle technischen Daten und die Computersoftware von NetApp, die unter diesem Vertrag bereitgestellt werden, sind gewerblicher Natur und wurden ausschließlich unter Verwendung privater Mittel entwickelt. Die US-Regierung besitzt eine nicht ausschließliche, nicht übertragbare, nicht unterlizenzierbare, weltweite, limitierte unwiderrufliche Lizenz zur Nutzung der Daten nur in Verbindung mit und zur Unterstützung des Vertrags der US-Regierung, unter dem die Daten bereitgestellt wurden. Sofern in den vorliegenden Bedingungen nicht anders angegeben, dürfen die Daten ohne vorherige schriftliche Genehmigung von NetApp, Inc. nicht verwendet, offengelegt, vervielfältigt, geändert, aufgeführt oder angezeigt werden. Die Lizenzrechte der US-Regierung für das US-Verteidigungsministerium sind auf die in DFARS-Klausel 252.227-7015(b) (Februar 2014) genannten Rechte beschränkt.

#### **Markeninformationen**

NETAPP, das NETAPP Logo und die unter [http://www.netapp.com/TM](http://www.netapp.com/TM\) aufgeführten Marken sind Marken von NetApp, Inc. Andere Firmen und Produktnamen können Marken der jeweiligen Eigentümer sein.